## JOIN THE REGISTER OF SUPPLIERS OF THE AUTONOMOUS MUNICIPALITY OF CAGUAS

Be part of the purchasing directory, find out about active auctions and keep your digital file up to date.

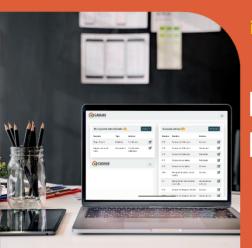

## Register today!

Your account information:

USER:

PASSWORD:

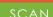

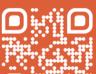

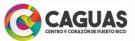

## FOLLOW THE INSTRUCTIONS BELOW TO REGISTER OR ACCESS YOUR ACCOUNT:

- Scan the QR code or access the following address: https://caguas.gov.pr/subastasenlinea/
- If this is your first time entering, press the register button and fill in the information. Don't forget to type the username and password you used when registering your account.
- Check your email where you will receive an activation message. Press the button to activate your account.
- When activating your account, you will need to re-enter your username and password.
- Congratulations! You have already activated your account and will be able to create your bidder records by pressing the button again in the My Records as a Bidder section.